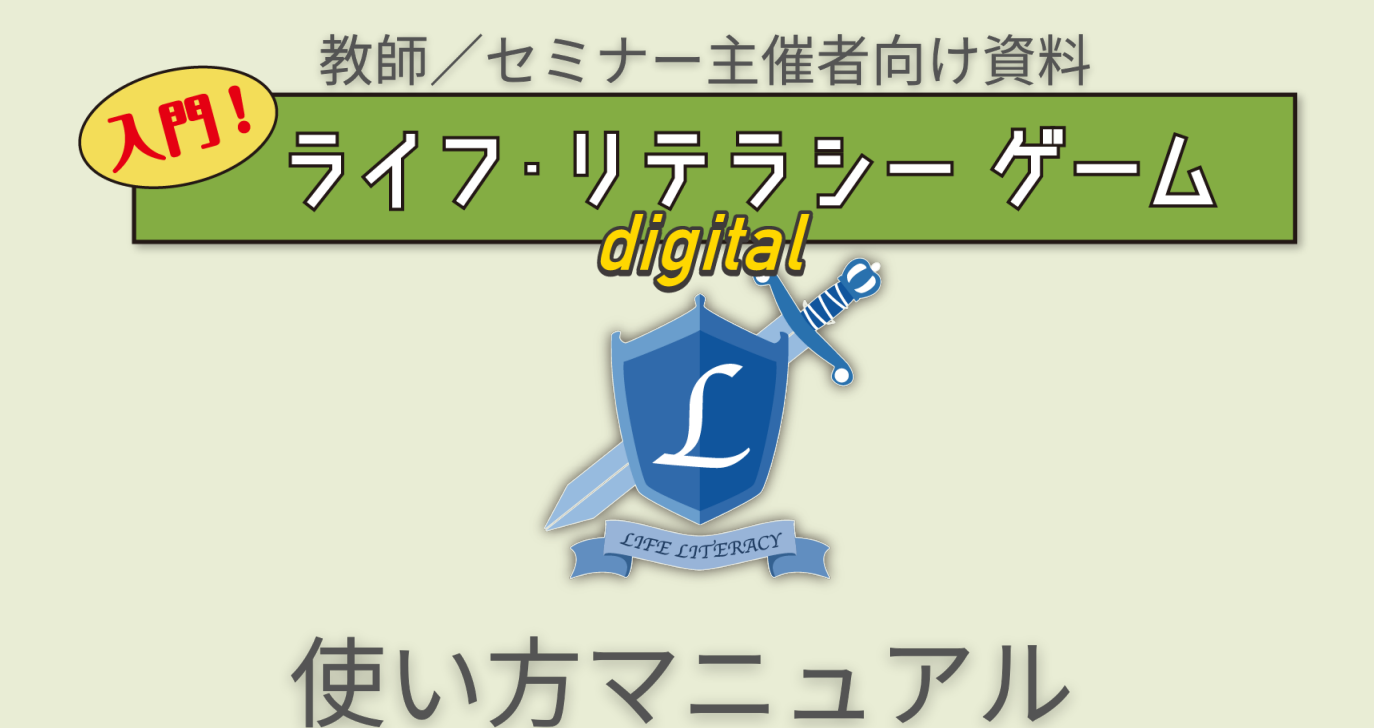

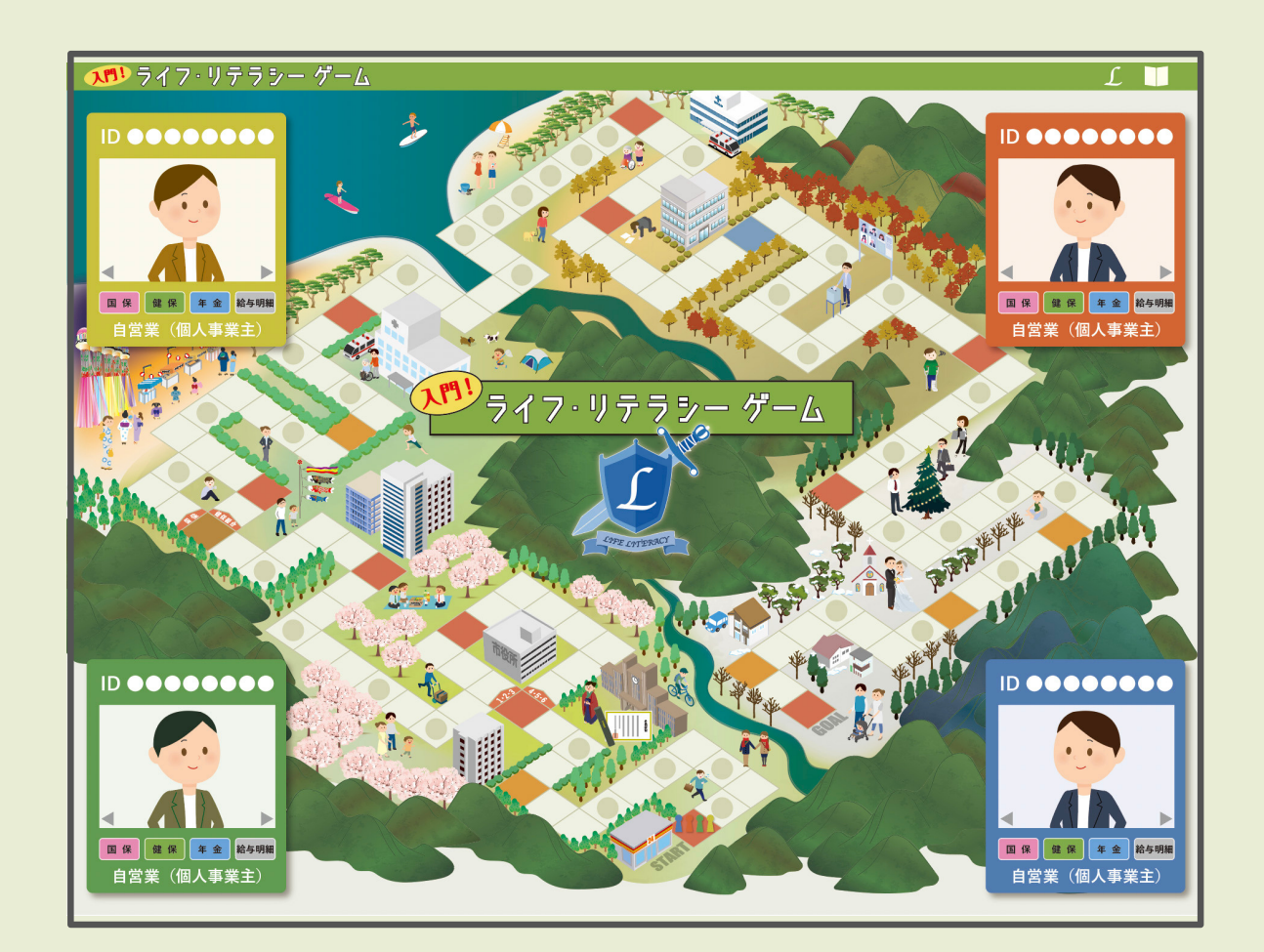

目 次

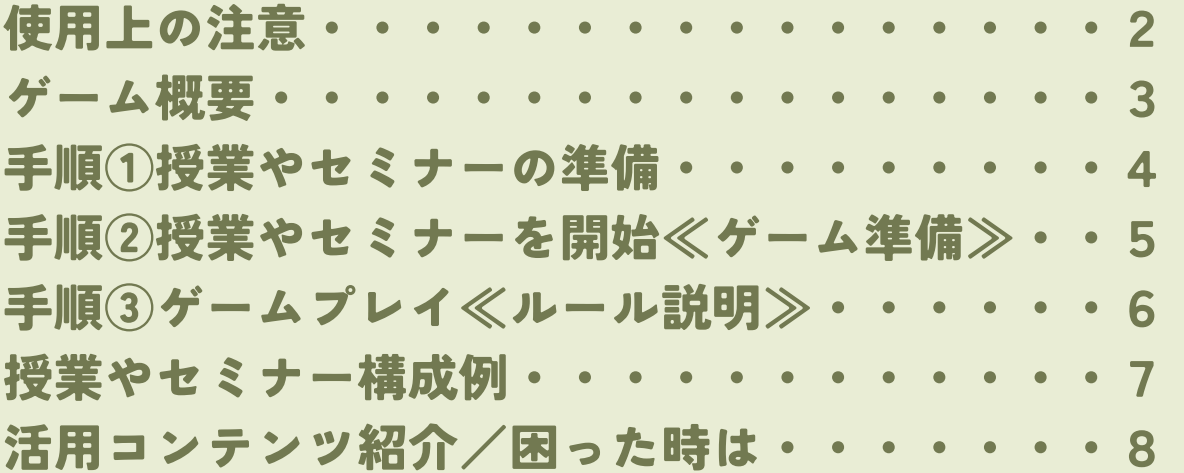

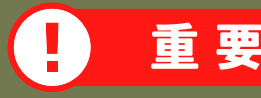

# 使用上の注意

※お守り頂けない場合、正常に作動しない恐れがあります

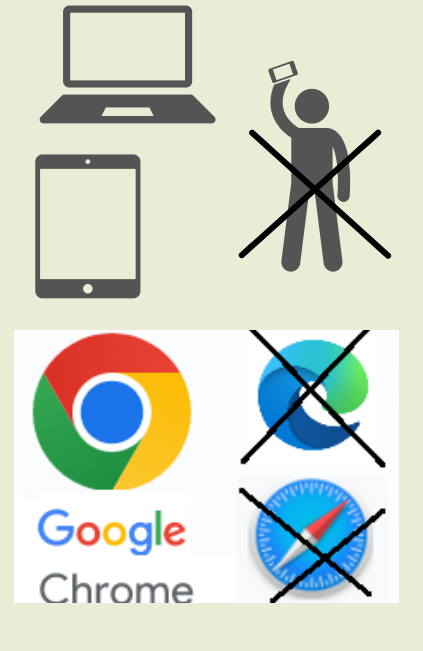

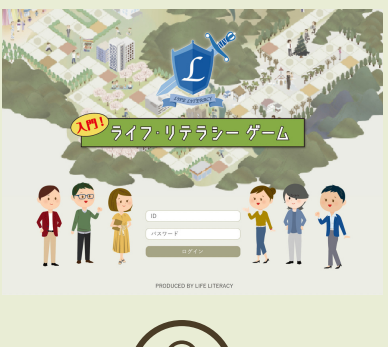

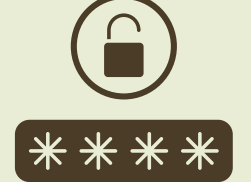

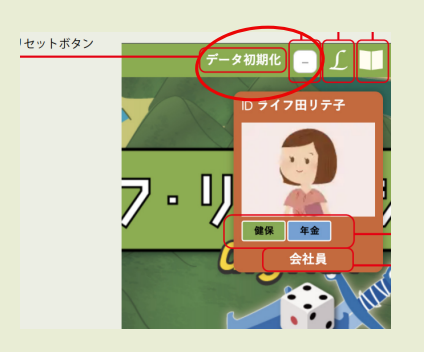

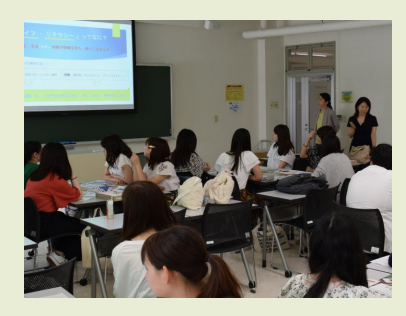

#### デバイス

パソコンとタブレット端末で使用できます。 スマートフォンでは使えません。

ブラウザー

必ず「Googleクローム」をご使用下さい。 safal、Edge等その他のブラウザーでは不具合が確認されています。

#### ID/パスワードの管理

- ➀ 多数クラスでIDとパスワードを共有する場合、同じ時間帯での同一 アカウントの複数使用はできません。この為授業終了後はID/パスワー ドを削除する、ブラウザーに記憶させない、等の指導をして下さい。
- ➁ ➀の場合、重複して使用するお恐れがある為、生徒が授業以外でプレ イすることは不可として下さい。 一人につき一つのID/パスワードが発 行されている場合、自宅等で使用も可能です。但しトラブルなどによ り、IDが使用できなくなった場合でも再発行はできませんのでご注意 下さい。

#### ブラウザーの更新ボタンは使用しない

ゲームの途中でフリーズしたり、動作に不具合が生じたりした場合ブラ ウザの更新ボタンは押さず、必ず「リセット」ボタンを押 して下さい。 プレイヤーの名前、キャラクター選択画面に戻り、スタートからやり直 すことができます。 その際は全員がリセットする必要があります。全員のリセットを確認し

た上でやり直 して下さい。

#### 授業が集中する時期の使用について

5,6月や年度末など、教育機関で使用が集中する時期には、日程や 時間を調整させていただく場合があります。購入時に記載いただ いた使用予定時期を参考に、ご連絡をさせていただくことがあり ます。

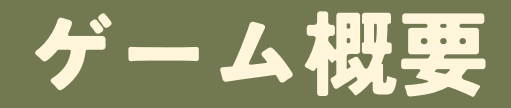

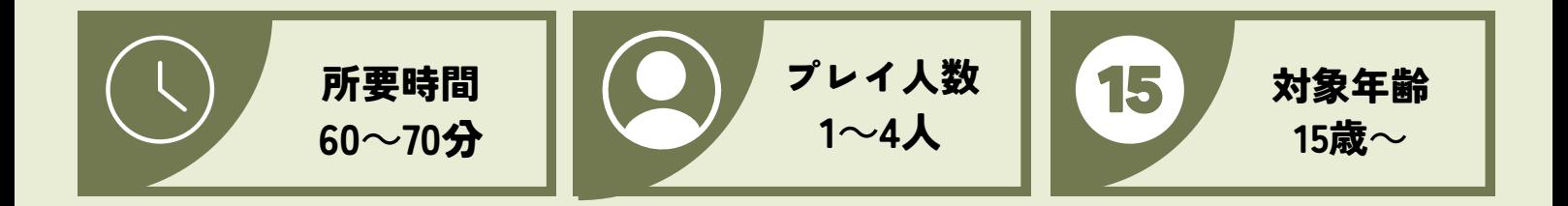

### 「ライフ・リテラシー」とは?

人生や生活に必要な知識を持ち、使いこなせる力

どんなゲーム?

スゴロク形式の超リアル人生ゲーム。主権者・税・社会保障・労働・金融・キャリア教育用教材。

アルバイト、就職、病気、転職などスゴロク上で人生経験を積みながら、その時々に必要な税や社会保障 制度、労働法制を学ぶ。

日本社会の全体像や仕組み、さらに各制度の現状や課題を知り社会への主体的な意識を育む。これらの根 幹にある憲法、そして全てに大きな決定権のある『政治』に繋がっている事を理解 ⇒ 一票の価値や民主 主義を再認識し、ゴール!

#### ゲームのねらい

①税金や社会保険料とは何か?その仕組みと自分とのつながりを知る

なぜ納め、どのように使われているのか?負担と給付の繋がりに気づき、制度について学習する

#### ②社会人生活を送る上で必要な知識を身につける

所得税、住民税、年金、健康保険、雇用保険、労働法、給与明細書の読み方などを学ぶ。会社員と フリーターの違いや人生で想定されるトラブルを事前に知っておき、対処法やライフ・リテラシーを 身に付ける

#### ③自分たちが「社会を造る」という意識を持ち、考える力を育てる

納税や投票についての自覚を持つ。現在の制度の課題、優れている点に目を向け、主体的に社会に 関わるという意識を育てることを最終的な目標にしています。

# 手 順 ① 授業やセミナーの準備

### ポイント

初めて使用する前には、先生/セミナー主催者ご自身で一度プレイしておく ことをお勧めします。ひとりでもプレイ可能です。

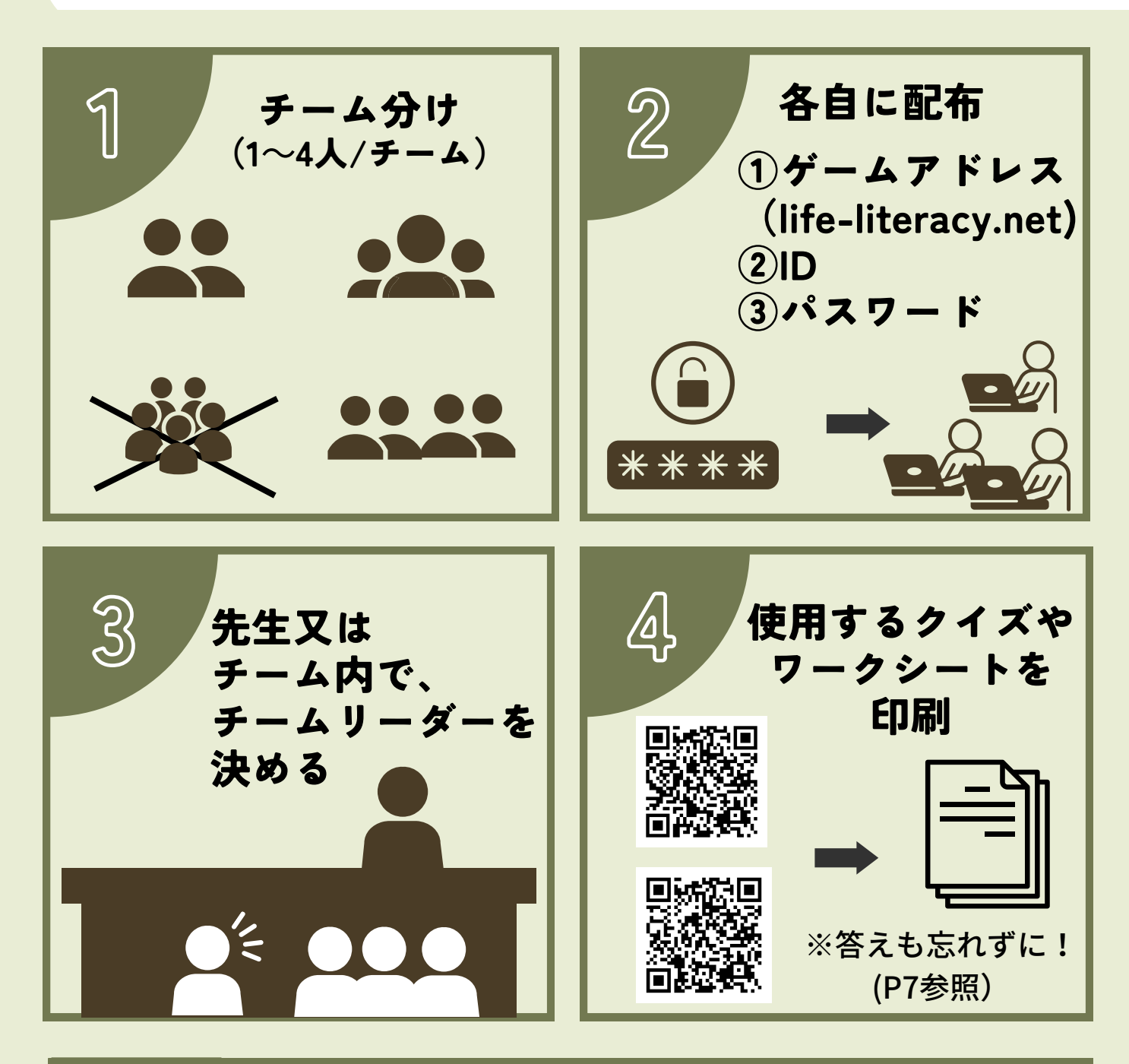

# 企業研修 セミナー 等 ポイント

# 遠隔でプレイする場合

ルームのメンバーがそれぞれの自宅や別の場所でプレイする場合 は、別のデバイスやSNSアプリ等を活用した無料電話などで会話 ができる状態を作っておくことをお勧めします。 一体感が味わえて盛り上がるだけでなく、プレイ中の細かな行き 違いを解決しやすくなります。

手 順 ➁ 授業やセミナー開始≪プレイ準備 ≫

詳細はゲーム右上 テータ初期化 ■ 〔■ ルールブック「▶3. ログイン/ルーム作成」

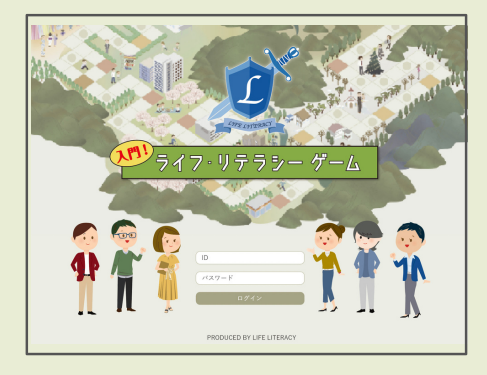

1.ログイン

それぞれの端末からゲームページ(life-literacy.net)にアクセスし、ID とパスワードを入力

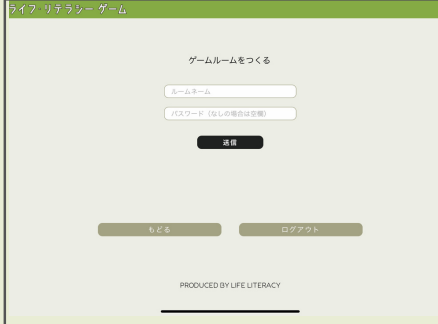

#### 2.チームリーダーが「ルーム」を作る

事前に決めたチームリーダーが ➀ ルーム名/パスワードを決めて、ルームを作る。 ➁ ➀のパスワードをチームメンバーに知らせる

#### 重要

別のルームに入るなどのトラブルを避ける為、パスワードは必ず 作って下さい!

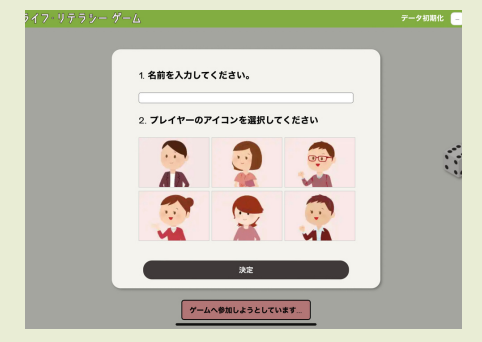

3.名前とキャラクターを決める

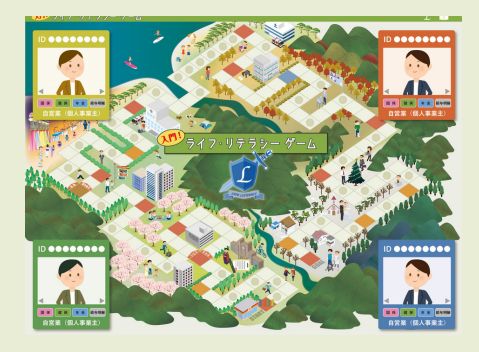

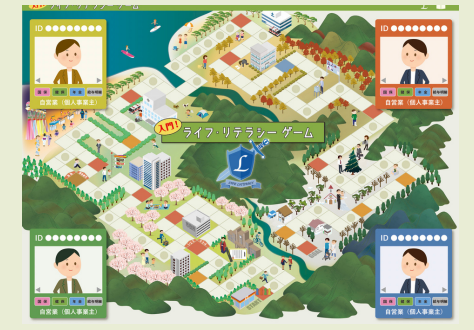

### 重要

### 4. 全員位置についたらいったんスタンバイ。 ルール説明(次ページ)をする

ここでまず、ステータスを確認してもらう。スタート時点では、学生。 卒業すると就職先によって会社員、フリーターなどに変化する。 また保険料を納め資格を得ると年金、健康保険などのアイテムをゲット し、ステータスに表示される。

5.ゲーム開始

スタートは「アルバイトを始める」。順番にサイコロを振って進ん でいく。

# - 手 順 ③ プレイ ≪ ルール説明 ≫<br><sub>データ初期化</sub> ■ <u>(</u>CI >4 ゲーム開始 >5 画面の解説 >6 読み上 ▶4 ゲーム開始 ▶5 画面の解説 ▶6 読み上げ機能

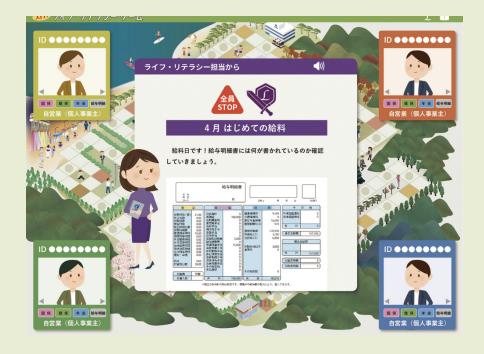

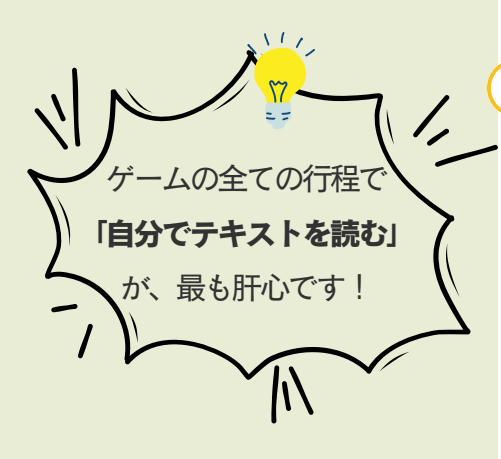

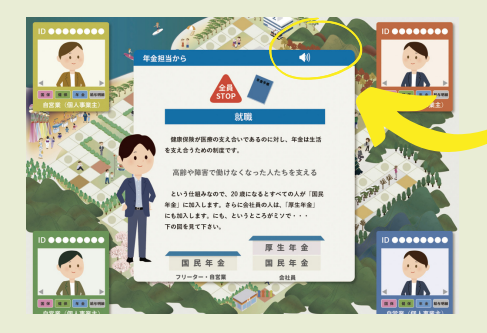

6.ルール①

### イベントマスのポップアップ(制度の解説)

赤色とオレンジ色のマスは「イベントマス」です。ここに止まるとポ ップアップが開き、そのタイミングで登場する制度や知っておきたい 大切な知識についてのテキストが出てきます。

### 重要

必ず一度は全文読むよう指導して下さい。全員ストップの赤色のマ スでは、プレイヤーが止まる度に毎回出てきますが、二人目以降は そのまま一番下までスクロールし、閉じても構いません。

# ポイント

プレイヤー自身で音読することが非常に大切です。以下を参考に 誰が読むかをあらかじめ決めておくとスムーズです

- ◇そのマスに止まった人(読む人が偏りがちです)
- ◇順番に読む(分かりやすい目印などを用意し、音読した人は 目印を移動させる、など混乱を避ける工夫を) ◇ライフリテラシー/労働/税金/年金・健康保険 の制度別で割
- り振る(忘れやすいので受け持った担当名をメモする、 名札を用意するなどが必要です)
- 7. ルール $(2)$ イベントマスのポップアップ(音声ボタン)

音読や漢字を読むのが難しいプレイヤーの為、読み上げ機能を設置し ています。基本的には使用せずプレイヤー自身が読むようにしますが 使用する場合は以下、特に➀には注意して下さい!

#### 重要

➀読み上げ機能は一度ボタンを押すと、閉じる事ができません! 画面からテキストが消えても音声が流れ続けます!

➁使用する場合は「そのマスに止まった人」など、ルームの一人 だけが押すようにして下さい

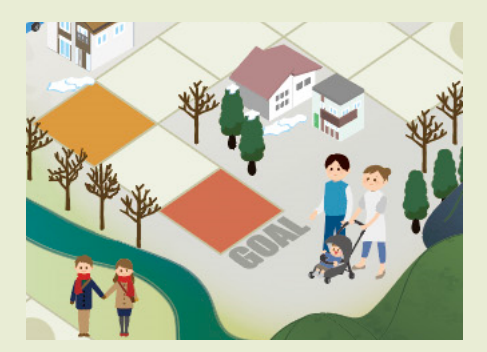

8.ゴール/勝敗

制約時間によっては全員がゴールしなくても、プレイを終わらせる事 ができます。但しゴール部分には重要なテキストが出てくる為、一人 だけでもゴールするようにして下さい。 勝敗はゴール順に決まりますが、真の勝者は「ライフ・リテラシー」 が一番身についた人、です。

# 授業/セミナー構成例

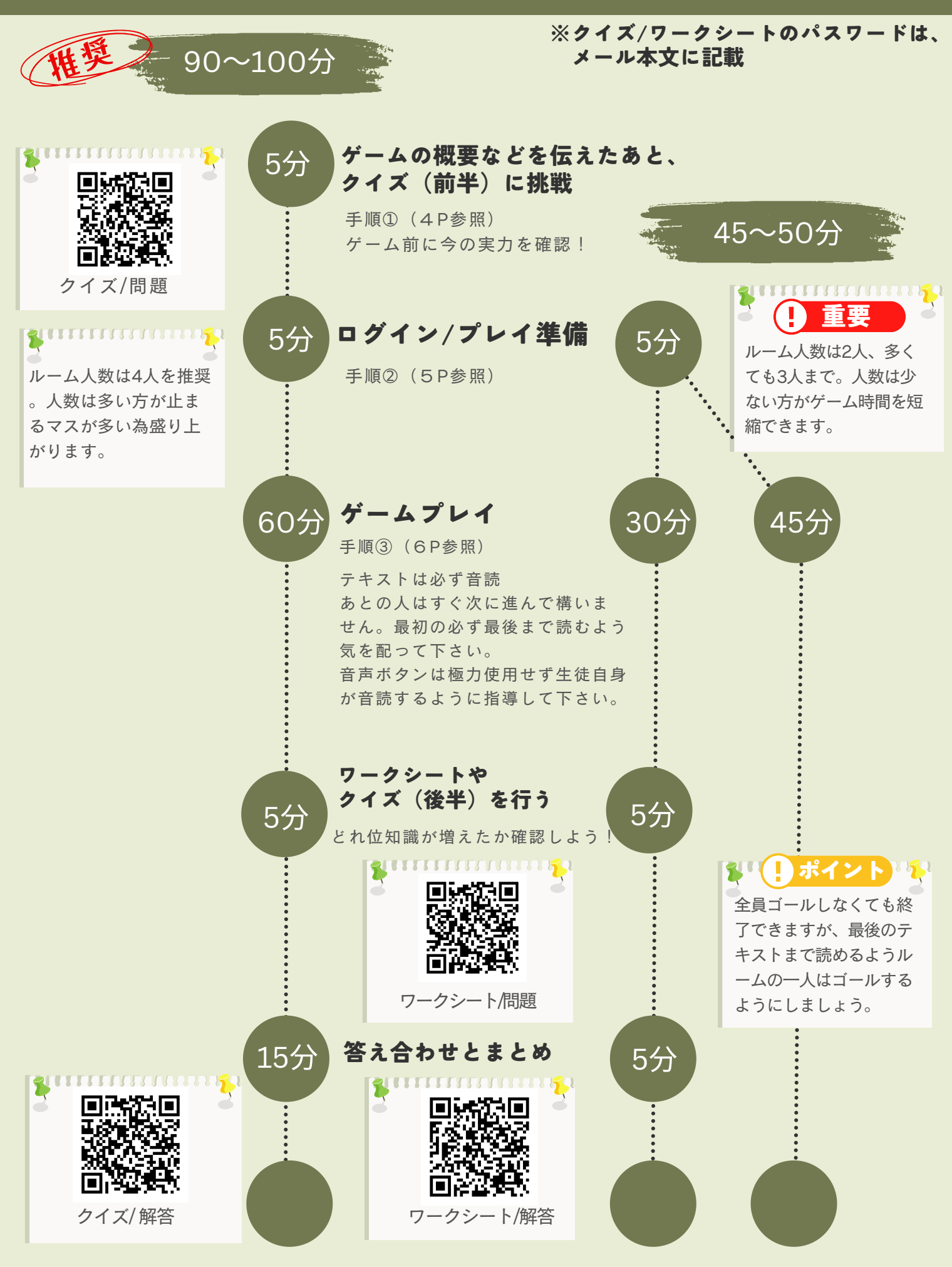

活用コンテンツ紹介 ≪授業/セミナー後の復習などに≫

![](_page_8_Picture_1.jpeg)

![](_page_8_Picture_2.jpeg)

![](_page_8_Picture_3.jpeg)

#### ■ 漫画で学ぶ「ライフ・リテラシー」

第1話 [「社会保障と労災って何?」](http://life-literacy.com/blog/wp-content/uploads/2019/03/manag1.pdf) 第2話 [「年金ってもらえるの?」](http://life-literacy.com/blog/wp-content/uploads/2019/03/manga2.pdf) 第3話 [「税金の使い道知ってる?」](http://life-literacy.com/blog/wp-content/uploads/2019/03/manga3.pdf) 第4話 [「選挙にみんなで行こう!」](http://life-literacy.com/blog/wp-content/uploads/2019/03/manga4.pdf)

■ 失敗しない企業選び  $\sim$ 「労災保険」を確認しよう $\sim$ 

■「給与明細書」やさしい読み方

■「 主権者教育」誰も教えてくれない棄権 の意味

など

# 困った時は

![](_page_8_Picture_11.jpeg)

確認①スマートフォンを使用していませんか? 確認②ブラウザーはクロームですか? 確認③同時刻に、同じID/パスワードを他の人も使用していませか? 確認④ブラウザー更新ボタンを押しませんでしたか?

# 解決方法

画面右上、「リセットボタン」を押して下さい。もう一度キャラクター選択 画面から始まり、スタートからやり直すことができます。

#### (4) 重要

全員がリセットする必要があります。全員のリセットを確認した上でやり直 して下さい。

P2「使用前の注意」をもう一度確認しましょう。